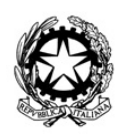

*Ministero della Cultura* ARCHIVIO DI STATO DI BOLOGNA

## SEZIONE DI FOTORIPRODUZIONE – ISTRUZIONI PER IL PAGAMENTO

Il pagamento delle spese di riproduzione può essere effettuato unicamente tramite la piattaforma PagoPA collegandosi al sito <https://pagonline.cultura.gov.it/> con il browser Firefox.

Per poter usufruire dei servizi, è necessario registrarsi (REGISTRAZIONE) e attivare l'utenza inserendo i dati ricevuti via mail subito dopo la registrazione (ATTIVAZIONE).

Per il pagamento delle riproduzioni, occorre selezionare la voce di menu ACQUISTA SERVIZIO e

successivamente compilare i campi come di seguito indicato.

Ente: Archivio di Stato di Bologna

Servizio: Servizio di Fotoriproduzioni

Quantità: 1

Prezzo: inserire l'importo come da preventivo ricevuto, nel formato 00.0 (non usare la virgola ma il punto) Dettaglio causale: inserire il riferimento di protocollo (n. prot. XXXX/ANNO, es. prot. 1555/2023) come da preventivo ricevuto.

Cliccare quindi su AGGIUNGI AL CARRELLO.

Al termine della o delle operazioni, cliccare su VISUALIZZA CARRELLO per visualizzare tutti i pagamenti inseriti e cliccare su INVIA PAGAMENTO, effettuando poi l'accesso tramite SPID o mail e proseguendo selezionando la modalità di pagamento ed effettuando il pagamento stesso.

Per eliminare i pagamenti, in caso di errore o duplicazione, tornare indietro ad ACQUISTA SERVIZIO e cliccare su CANCELLA CARRELLO.

Una volta effettuato il pagamento, è possibile visualizzare gli acquisti nella sezione VISUALIZZA ACQUISTI da dove è scaricabile, dopo pochi minuti, la ricevuta in formato PDF.

Non è necessario inviare la ricevuta di avvenuto pagamento in quanto la stessa è visualizzabile anche dagli operatori dell'Archivio di Stato di Bologna e riconducibile alla richiesta tramite il numero di protocollo.

Si informa che, trattandosi di riproduzioni eseguite dalla pubblica amministrazione statale con tariffa a titolo di rimborso spese, non è previsto il rilascio di fattura.